# Automatic Holiday Projection IR Remote Playback

December 2014

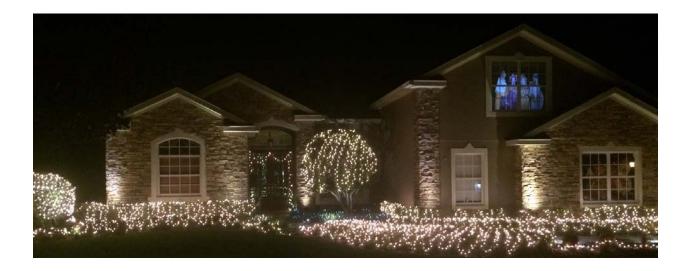

**Projector IR Control Using Arduino Uno** 

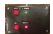

# Automatic Holiday Projection Remote IR Playback Projector IR Control Using Arduino Uno

| 1 | DI              | SCLAIMER                                 | 3  |
|---|-----------------|------------------------------------------|----|
| 2 | SC              | COPE                                     |    |
| 3 | IR              | PLAYBACK COMPONENTS                      | 5  |
|   | 3.1             | Arduino Uno R3                           | 5  |
|   | 3.2             | RADIO SHACK PROJECT ENCLOSURE (6"X4"X2") | 5  |
|   | 3.3             | X10 Universal Module PUM01               | 6  |
|   | 3.4             | MISCELLANEOUS COMPONENTS                 | 6  |
|   | 3.5             | HIGH OUTPUT INFRARED LED                 | 7  |
|   | 3.6             | 38KHZ Infrared Receiver Module           | 7  |
| 4 |                 |                                          | 8  |
| 5 |                 |                                          | 9  |
| 6 | PROGRAM LISTING |                                          | 12 |
|   | 6.1             | ARDUINO UNO R3                           | 12 |

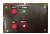

#### 1 DISCLAIMER

This document and the attached drawings are not to be used for construction.

You are hereby authorized to view, copy, print, and distribute the materials from this document or the attached drawings subject to the following conditions:

- The materials are for your personal informational use only and not for commercial purposes.
- No liability in respect of any of the contents of such publications or use thereof is accepted and no warranties expressed or implied are made in relation thereto.

#### **Disclaimer**

ANY INFORMATION CONTAINED IN THIS DOCUMENT OR THE ATTACHED DRAWINGS ARE PROVIDED [AS IS] FOR YOUR INFORMATIONAL PURPOSES ONLY, WITHOUT WARRANTY OF ANY KIND, INCLUDING ANY IMPLIED WARRANTY OF MERCHANTABILITY, FITNESS FOR A PARTICULAR PURPOSE, OR NON-INFRINGEMENT. THE AUTHOR OF THIS DOCUMENT AND ATTACHED DRAWINGS WILL IN NO EVENT BE LIABLE FOR ANY DIRECT, INDIRECT OR PUNITIVE DAMAGE OF ANY KIND THAT RESULTS FROM THE USE OF OR INABILITY TO USE THIS DOCUMENT OR THE ATTACHED DRAWINGS, INCLUDING WITHOUT LIMITATION, LOSS OF PROFITS, GOODWILL, OR BUSINESS INTERRUPTION. THE AUTHOR OFFERS NO ASSURANCES, WARRANTIES OR GUARANTEES AS TO THE VALIDITY OR COMPLETENESS OF THIS INFORMATION. INFORMATION WILL BE CHANGED, UPDATED AND DELETED WITHOUT NOTICE.

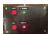

## 2 Scope

During Halloween and Christmas, I project video on a window at my house. The system utilizes an LED projector that displays virtual characters on a window. The effect makes it appear as if the character(s) are really inside your home.

While the whole concept is appreciated by the casual observer, it is a pain in the rear to turn on every night since there is no guarantee that I will be home to do this at the appropriate time. The process requires going upstairs to the projector and cycle through several menus to select the video that I want to be looped. Once this is all done, I have to go back at the end of the night and shut it all down.

My home is very automated thanks to an Elk M1 system. Therefore, I wanted to have the house (Elk M1 system) send a show start command at 6:00pm and a show stop command at 10:00pm to the projector and drapery control. The command part was simple, I incorporated a few X-10 PUM01 modules that create a momentary dry contact closures for show start and show stop. The programming is as simple as scheduling lights to turn on and off with the Elk M1 system. With that out of the way, I needed a device to send a sequence of remote commands to the FAVI projector that I use for the window projection. The system must send ta sequence such as:

Press Projector On
Wait 18 Seconds
Press the Right Key
Wait 1 Second
Press the Right Key
Wait 1 Second
Press the OK Key
Wait 1 Second
Press the OK Key
Wait 1 Second
Press the Right Key
Wait 1 Second
Press the Right Key
Wait 1 Second
Press the OK Key
Wait 1 Second
Press the OK Key
Wait 1 Second
Press the OK Key
Wait 1 Second
Press the Play Key

This document describes how I did this using an Arduino Uno to control the Favi projector.

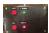

## 3 IR Playback Components

#### 3.1 Arduino Uno R3

The system utilizes one Arduino Uno R3 controller. The Arduino Uno R3 is programmed to monitor the status of two X-10 PUM01 modules and send remote codes to a projector. It also controls two relays that emulate button presses on a Somfy remote control.

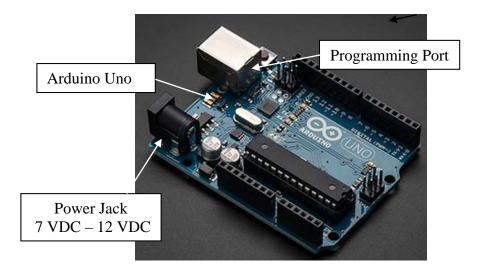

# 3.2 Radio Shack Project Enclosure (6"x4"x2")

I decided to enclose the Arduino in a project box enclosure since I needed to add pushbutton, indicators, a switch and a terminal block for connecting the X-10 contact closures. This project was not pretty but it was a fast way to get done what I wanted in s short amount of time since there is not much time left until Christmas.

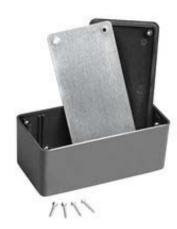

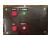

#### 3.3 X10 Universal Module PUM01

My home has about 20 X10 lighting devices that are controlled by an ELK M1 system. Therefore, I used the X10 universal modules to provide a momentary contact closure for "Show Start" and "Show Stop". The timing of when the X10 modules trigger is programmed in the Elk M1 system. I purchased the modules for Amazon.com.

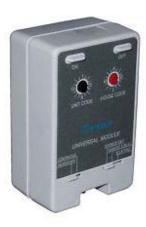

## 3.4 Miscellaneous Components

I used various components such as LED's, pushbuttons, and a rocker switch that I had laying around for the project.

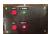

#### 3.5 High Output Infrared LED

To transmit the IR signal to the projector, I hooked up a Radio Shack 276-0143 Infrared LED to the Arduino.

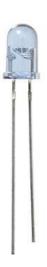

#### 3.6 38KHZ Infrared Receiver Module

An infrared receiver was added to the circuit to decode the IR signals. Once the decoding process was complete, the infrared receiver was removed for future I hooked up a Radio Shack 276-0640 receiver to the Arduino. The picture below shows a metal shroud and the one that I purchase from Radio Shack does not have the shroud.

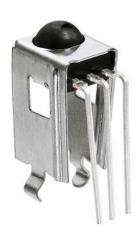

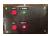

## 4 Arduino IR Control Library

I used the IR library that Len Sherriff created. I am not going to go into all of the details since he has a wealth of information at <a href="http://www.righto.com/2009/08/multi-protocol-infrared-remote-library.html">http://www.righto.com/2009/08/multi-protocol-infrared-remote-library.html</a>.

Between Ken's information and the information contained at <a href="http://www.righto.com/2009/08/multi-protocol-infrared-remote-library.html">http://www.righto.com/2009/08/multi-protocol-infrared-remote-library.html</a>, I was able to get an understanding of what to do in about an hour. Your mileage may vary.

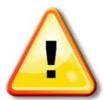

I originally uses an Arduino Mega, the IR detection worked just fine but the transmit function would not work. The library must have the IR transmitter connected to pin 3 of the Arduino. An Arduino Uno works well but an Arduino Mega does not. There is information on the Web about getting a Mega to work but I was on a fast track to get done.

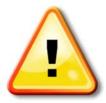

The other thing I discovered is that if the remote does not use NEC, Sony, RC5, or RC6 types, the software will say it is unknown and give you the raw codes. I checked several other remotes I had around the house for various TV's and such. Even though the devices were not NEC or Sony and the remote codes showed up as one that is in the library (NEX, Sony, RC5, RC6) and they worked.

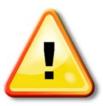

The final thing to keep in mind is that a value for the remote code displays a number like 68B92, this is hex 0x68B92. Each hex digit is 4 bits so the length for this number shown above is 20 bits since it is 5 digits. Play around with it and these tips will all make sense.

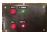

## 5 IR Controller

While nothing fancy, I built the controller with parts I had on hand. The goal was to get a working unit completed in a few hours. The top of the enclosure is shown below.

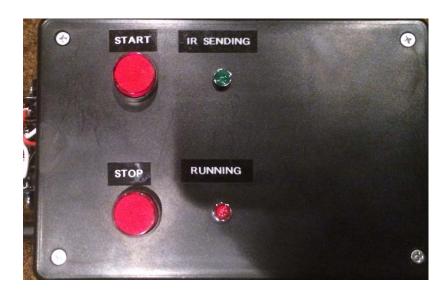

#### **Component Definitions**

Each of the devices and their associated function is shown below.

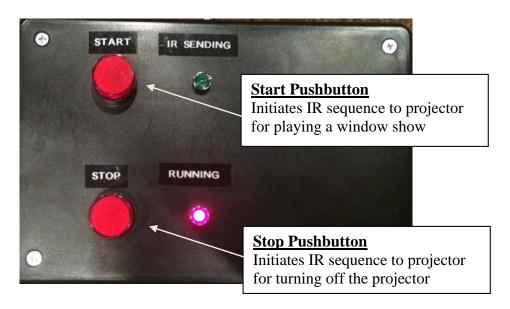

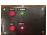

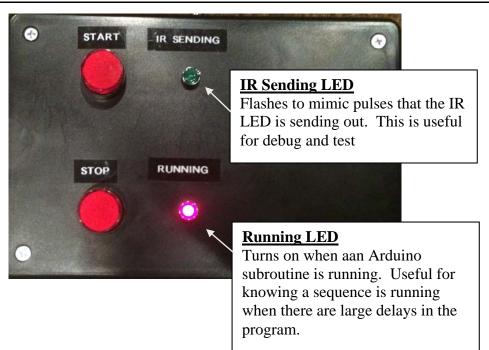

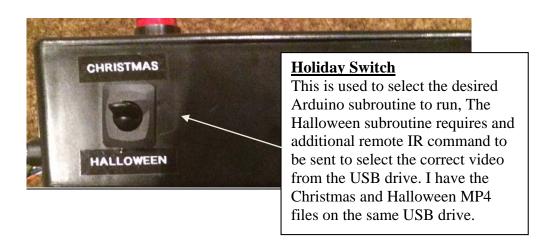

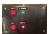

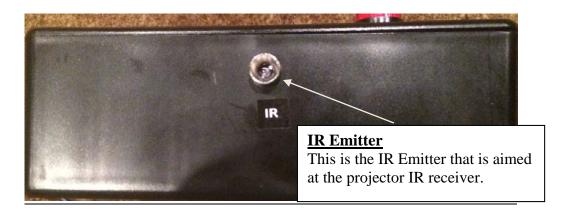

# X-10 Contact Closure Terminal Strip

Not pretty but this is the terminal strip located on the side of the enclosure for interfacing the X-10 contact closures to the Arduino controller.

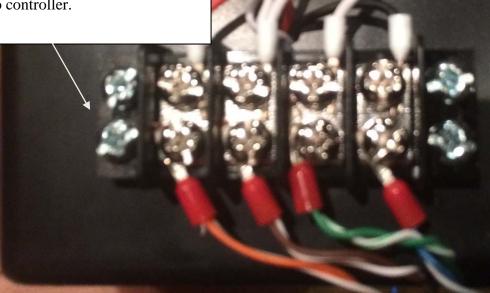

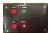

## 6 Program Listing

Emitter The code for the Arduino Mega, Arduino Uno, and the Maestro servo controller is shown in the following sections.

#### 6.1 Arduino Uno R3

The Arduino Uno R3 sends a series of IR remote commands that will power up the projector, select the desired holiday file, and play the file. When a show start trigger is received by the Arduino, it will issue a projector On/Off command to turn off the projector. I could have made the code more compact by adding a single command based on the Holiday switch position but this was a fast way to get it going without any effort. The Arduino code is listed below.

```
// John Guarnero - http://guarnero.com
// December 2014
// IR Control of Favi projector with the Arduino Uno
// Remote library supplied by Ken Shirriff http://arcfn.com
#include <IRremote.h>
int HOLIDAY_{PIN} = 8;
int PLAYING PIN = 11;
int BUTTON_START_PIN = 12;
int BUTTON STOP PIN = 10;
int STATUS_{PIN} = 13;
IRsend irsend;
void setup()
 pinMode(BUTTON_START_PIN, INPUT);
 pinMode(BUTTON STOP PIN, INPUT);
 pinMode(STATUS_PIN, OUTPUT);
 pinMode(PLAYING PIN, OUTPUT);
 pinMode(HOLIDAY_PIN, INPUT);
}
void loop()
  int ButtonState_Start = digitalRead(BUTTON_START_PIN);
  int ButtonState Stop = digitalRead(BUTTON STOP PIN);
  int Holiday_Switch = digitalRead(HOLIDAY_PIN);
```

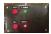

```
//Play Christmas Video
 if (ButtonState_Start == 1 && Holiday_Switch == 1) //1 is when holiday switch in
the up position (Christmas) - Christmas requires on right arow push and Halloween
requires two pushes
    digitalWrite(PLAYING_PIN, HIGH);
    delay(4000);
    digitalWrite(PLAYING_PIN, HIGH);
   //Start Projection
    irsend.sendNEC(0x61D600FF, 32); // Send NEC Power On Each Hex is 4 bits
so 32 bits total
    digitalWrite(STATUS_PIN, HIGH);
    delay(40);
    digitalWrite(STATUS_PIN, LOW);
    delay (18000); //Wait 18 seconds
    irsend.sendNEC(0x61D628D7, 32); // Send Right Each Hex is 4 bits so 32 bits
total
    digitalWrite(STATUS PIN, HIGH);
    delay(40);
    digitalWrite(STATUS PIN, LOW);
    delay (1000); //Wait 1 second
    irsend.sendNEC(0x61D628D7, 32); // Send Right Each Hex is 4 bits so 32 bits
total
    digitalWrite(STATUS PIN, HIGH);
    delay(40);
    digitalWrite(STATUS_PIN, LOW);
    delay (1000); //Wait 1 second
    irsend.sendNEC(0x61D6A857, 32); // Send OK Each Hex is 4 bits so 32 bits
total
    digitalWrite(STATUS_PIN, HIGH);
    delay(40);
    digitalWrite(STATUS PIN, LOW);
    delay (1000); //Wait 1 second
    irsend.sendNEC(0x61D6A857, 32); // Send OK Each Hex is 4 bits so 32 bits
total
```

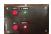

```
digitalWrite(STATUS_PIN, HIGH);
    delay(40);
    digitalWrite(STATUS_PIN, LOW);
    delay (1000); //Wait 1 second
    irsend.sendNEC(0x61D628D7, 32); // Send Right Each Hex is 4 bits so 32 bits
total
    digitalWrite(STATUS_PIN, HIGH);
    delay(40);
    digitalWrite(STATUS_PIN, LOW);
    delay (1000); //Wait 1 second
    irsend.sendNEC(0x61D6A857, 32); // Send OK Each Hex is 4 bits so 32 bits
total
    digitalWrite(STATUS_PIN, HIGH);
    delay(40);
    digitalWrite(STATUS_PIN, LOW);
    delay (1000); //Wait 1 second
    irsend.sendNEC(0x61D67887, 32); // Send Play Each Hex is 4 bits so 32 bits
total
    digitalWrite(STATUS_PIN, HIGH);
    delay(40);
    digitalWrite(STATUS_PIN, LOW);
    digitalWrite(PLAYING PIN, LOW);
  }
  //Play Halloween Video
 if (ButtonState Start == 1 && Holiday Switch == 0) //0 is when the holiday switch
in the down position (Halloween) - Christmas requires on right arow push and
Halloween requires two pushes
   digitalWrite(PLAYING_PIN, HIGH);
   delay(4000);
   digitalWrite(PLAYING_PIN, HIGH);
   //Start Projection
    irsend.sendNEC(0x61D600FF, 32); // Send NEC Power On Each Hex is 4 bits
so 32 bits total
    digitalWrite(STATUS_PIN, HIGH);
```

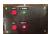

```
delay(40);
    digitalWrite(STATUS_PIN, LOW);
    delay (18000); //Wait 18 seconds
    irsend.sendNEC(0x61D628D7, 32); // Send Right Each Hex is 4 bits so 32 bits
total
    digitalWrite(STATUS_PIN, HIGH);
    delay(40);
    digitalWrite(STATUS_PIN, LOW);
    delay (1000); //Wait 1 second
    irsend.sendNEC(0x61D628D7, 32); // Send Right Each Hex is 4 bits so 32 bits
total
    digitalWrite(STATUS_PIN, HIGH);
    delay(40);
    digitalWrite(STATUS_PIN, LOW);
    delay (1000); //Wait 1 second
    irsend.sendNEC(0x61D6A857, 32); // Send OK Each Hex is 4 bits so 32 bits
total
    digitalWrite(STATUS_PIN, HIGH);
    delay(40);
    digitalWrite(STATUS_PIN, LOW);
    delay (1000); //Wait 1 second
    irsend.sendNEC(0x61D6A857, 32); // Send OK Each Hex is 4 bits so 32 bits
total
    digitalWrite(STATUS PIN, HIGH);
    delay(40);
    digitalWrite(STATUS_PIN, LOW);
    delay (1000); //Wait 1 second
    irsend.sendNEC(0x61D628D7, 32); // Send Right Each Hex is 4 bits so 32 bits
total
    digitalWrite(STATUS PIN, HIGH);
    delay(40);
    digitalWrite(STATUS_PIN, LOW);
    delay (1000); //Wait 1 second
```

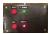

```
irsend.sendNEC(0x61D628D7, 32); // Send Right Each Hex is 4 bits so 32 bits
total
    digitalWrite(STATUS_PIN, HIGH);
    delay(40);
    digitalWrite(STATUS_PIN, LOW);
    delay (1000); //Wait 1 second
    irsend.sendNEC(0x61D6A857, 32); // Send OK Each Hex is 4 bits so 32 bits
total
    digitalWrite(STATUS_PIN, HIGH);
    delay(40);
    digitalWrite(STATUS_PIN, LOW);
    delay (1000); //Wait 1 second
    irsend.sendNEC(0x61D67887, 32); // Send Play Each Hex is 4 bits so 32 bits
total
    digitalWrite(STATUS_PIN, HIGH);
    delay(40);
    digitalWrite(STATUS_PIN, LOW);
    digitalWrite(PLAYING_PIN, LOW);
   //Turn Off Projector
  if (ButtonState_Stop)
    digitalWrite(PLAYING_PIN, HIGH);
    delay(4000);
   //Stop Projection
     digitalWrite(PLAYING_PIN, HIGH);
     irsend.sendNEC(0x61D600FF, 32); // Send NEC Power On/Off (Each Hex is 4
bits so 32 bits total)
     digitalWrite(STATUS_PIN, HIGH);
     delay(40);
     digitalWrite(STATUS_PIN, LOW);
    delay (1000); //Wait 1 seconds
    digitalWrite(PLAYING_PIN, LOW);
```